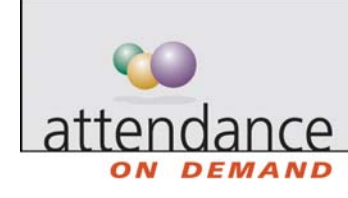

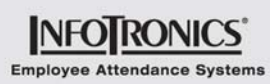

## **Employee Benefits**

Employee benefits are stored in benefit banks. A benefit bank is the area where all benefit activity is stored.

Benefits can be configured to either automatically accrue hours or dollars as an employee meets specific eligibility criteria, or benefits can be entered and tracked manually. Changes to benefits occur by applying credits and debits to benefit banks. A credit increases a benefit bank (giving the employee more paid, unworked time) while debits decrease the amount of a benefit bank.

## **Terminology**

- Balance In describes the employee's benefit balance at the start of the year.
- Balance Out describes the employee's benefit balance at the end of the year.
- Scheduled describes a scheduled benefit use.
- Hours, Type of Benefit, Date format (for example, 40:00 Vacation 04/04/05) describe a supervisor edit that changes the employee's benefit balance. Displays the new benefit balance in hours, the type of benefit hour adjusted, and the date the adjustment takes place.

Each employee has a separate bank for each benefit available. Use the tab to view credits and debits to each benefit bank individually, such as Vacation, Sick, Personal, Jury Duty and so on.

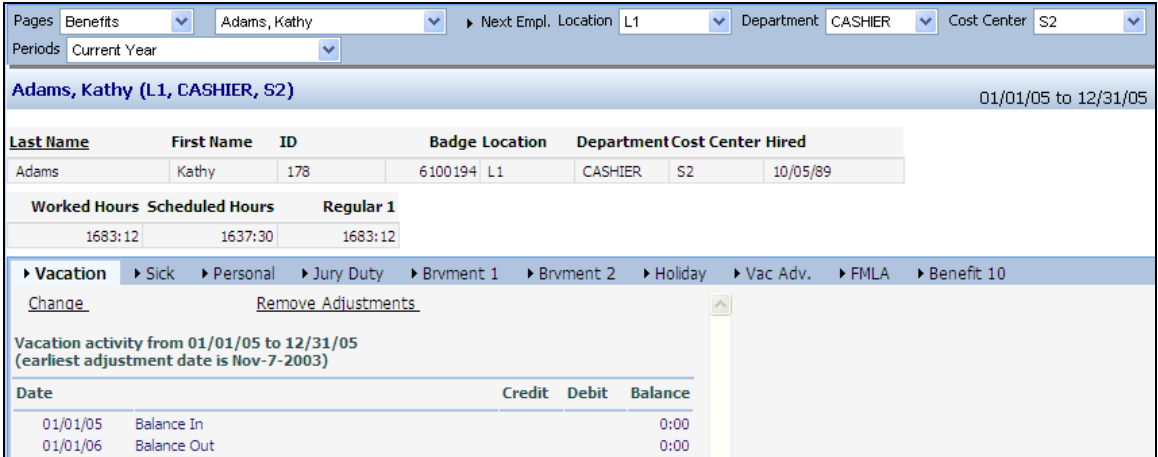

The following table describes the columns on each benefit tab.

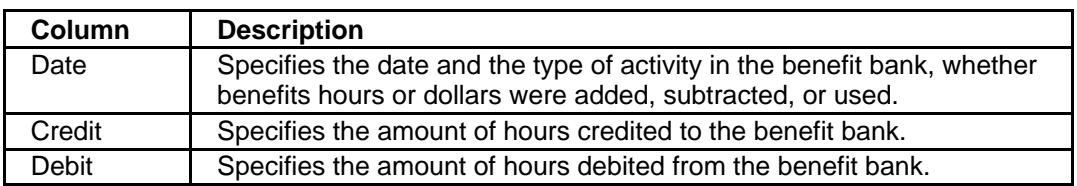

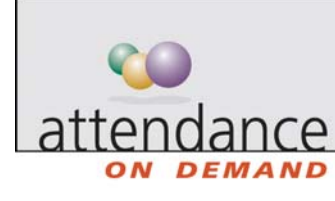

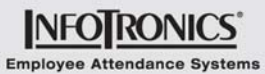

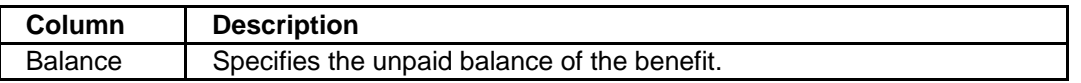

## **Browsing**

- Use the Pages drop-down menu to browse to different information about the employee, such as the employee schedules.
- Use the Employee drop-down menu to browse to a different employee.
- Use the Prev. Empl. and Next Empl. to browse to a previous or next employee in the Employee drop-down menu.
- Use the workgroup drop-down menu to browse to employees in a different workgroup. In this example, the workgroup drop-down menus available are Location, Department, and Cost Center.
- Use the Periods drop-down menu to browse to information about different pay periods.